# TAILORED AUTHORING EXPERIENCE WITH OXYGEN XML WEB AUTHOR

**Presenter: Bogdan Dumitru Host: George Bina**

[support@oxygenxml.com](mailto:support@oxygenxml.com)

@oxygenxml

**An Oxygen XML Webinar**

© 2020 Syncro Soft SRL. All rights reserved.

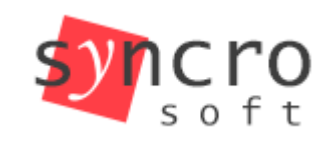

Structured editing **SVN** Publish Profiling

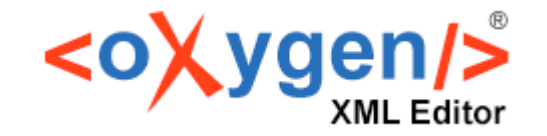

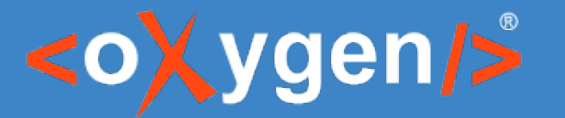

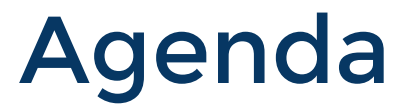

#### • Validation for Markdown documents

- Text-to-markup corrections
- In-place actions
- Outline view
- Diff service

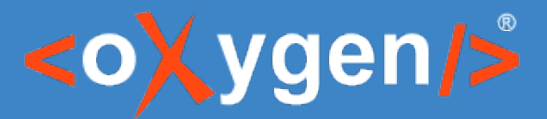

## What is Oxygen XML Web Author?

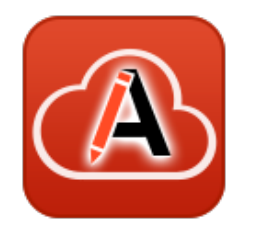

- Web based XML authoring tool
- Supports:
	- XML
		- custom vocabularies
		- have many built-in vocabularies (DITA, DocBook, TEI, XHTML, etc.)
	- Markdown
- Connect to the majority of CMS's
- Strong review capabilities

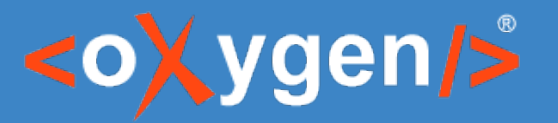

## Why "tailored"?

- Web Author is highly customizable:
	- strong SDK (powerful Java and JS API)
	- stylized documents with CSS
	- form controls
	- custom document types
	- URL parameters
	- custom options
	- etc.
- All features presented below can be tuned to your needs

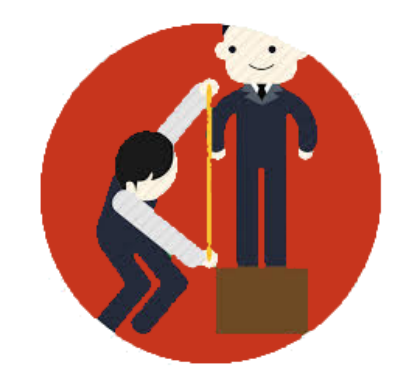

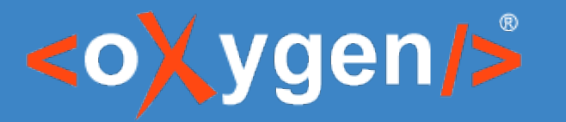

#### About Markdown

Strong points:

- easy to learn
- easy to write

Weak points:

- lack of authoring guidance
- very lax syntax rules

#### ## Markdown in \*\*basic form\*\*

We have two subtle problems in this document:

- 1. The bold within the header
- 1. The casemicolon after this list item;

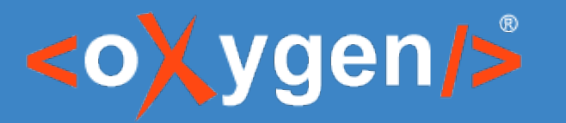

# Markdown in Oxygen

Strong points:

- even easier to learn
- even easier to write
- **authoring guidance**
- **syntax validation**

#### Weak points:

- lack of authoring quidance
- very lax syntax rules

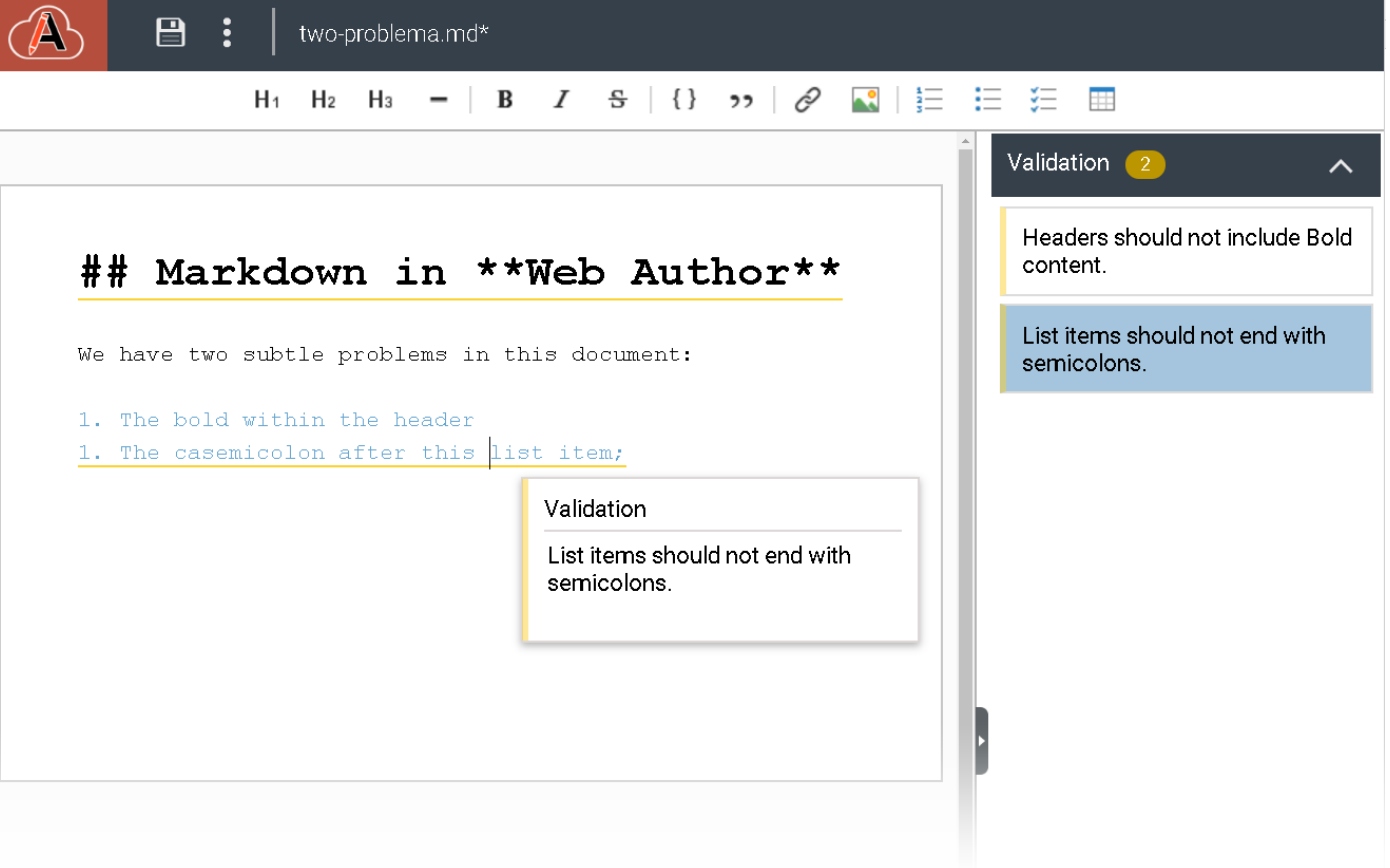

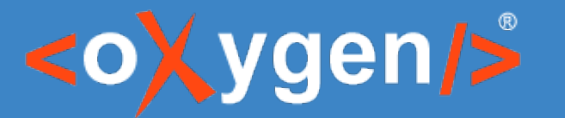

#### Markdown Validation

#### https://www.example.com/oxygen-xml-web-author/app/oxygen.html **?url=<***\****.md> &schematronUrl=<\*.sch>**

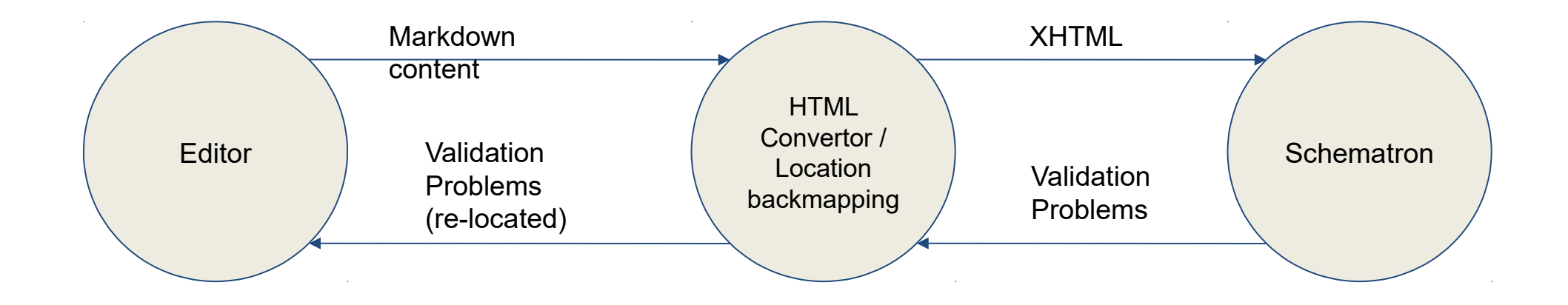

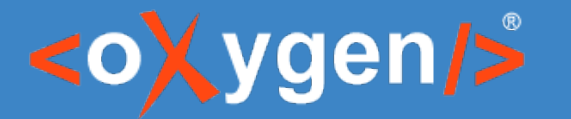

## Markdown VS XML

#### # Header 1

List sample:

- 1. Ordered list item 1
- 1. Ordered list item 2

 $\hbox{{\small  
Ch1>Header 1<}/h1>}$  $<$ p>List sample: $<$ /p>  $\langle$  ol $>$  $\langle$ li>Ordered list item 1. $\langle$ /li>  $\langle$ li>Ordered list item 2. $\langle$ /li>  $\langle$ /ol>

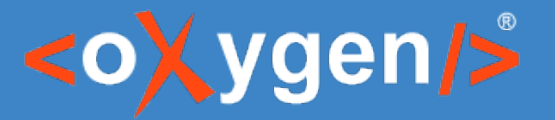

## But XML is easy to write too:

By using:

- In-place actions
- Text-to-markup automatic conversions

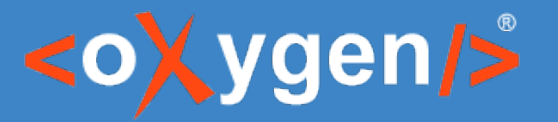

#### Text-to-Markup Conversions

Wouldn't be great to write *'''* to insert a *codeblock*?

- Type
- Press *Spacebar*

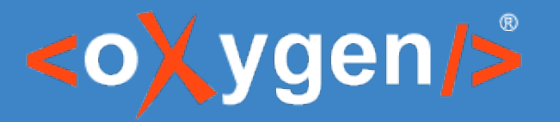

## Text-to-Markup Conversions

• Create your own shorthands:

<structure-autocorrect> <prefix-replacement prefix="```js"> <codeblock outputclass="language-javascript"/> </prefix-replacement> </structure-autocorrect>

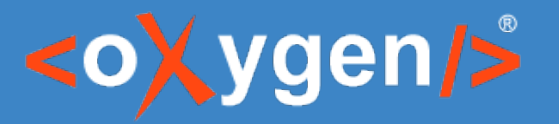

## In-place actions

#### Wouldn't be great to insert markup without typing?

thought of as a British native wild flower, or to have been brought to the British Isles by the Romans, it was probably introduced around the early sixteenth century.

All species of  $\triangleright$  Galanthus  $\triangleleft$  are perennial, herbaceous plants which grow from bulbs. The flower has no petals: it consists of six tepals, the outer three being larger and more convex than the inner series. An important feature which helps to distinguish between species (and to help to determine the parentage of hybrids) is their " $\triangleright$  vernation  $\triangleleft$ " (the arrangement of the emerging leaves relative to each other).

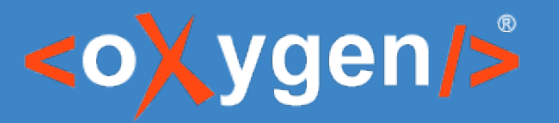

#### In-place actions

Create your own in-place actions:

- only by using CSS
- using available form controls:
	- oxy\_button
	- oxy\_buttonGroup
	- oxy\_checkbox
	- oxy\_combobox
	- oxy\_datePicker
- oxy\_htmlContent
- oxy\_popup
- oxy\_textArea
- oxy\_textfield
- oxy\_urlChooser
- group them in reusable libraries

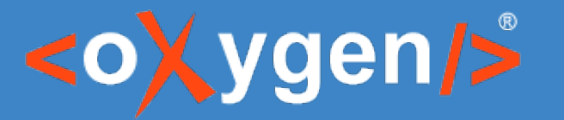

#### In-place actions

– oxy\_htmlContent

– oxy\_popup

– oxy\_textArea

– oxy\_textfield

– oxy\_urlChooser

Create your own in-place actions:

- only by using CSS
- using available form controls:
	- oxy\_button
	- oxy\_buttonGroup
	- oxy\_checkbox
	- oxy\_combobox
	- oxy\_datePicker
- group them in reusable libraries

@import "library.less";

```
body > p, body > ul, body > ol, section {
 .actions-after({
     .closeableAction('paragraph');
     .actionSeparator();
     .closeableAction('unorderedList');
     .actionSeparator();
     .closeableAction('orderedList');
     . actionSeparator();
     .closeableAction('insert.table-inline');
 \{\cdot\}
```

```
simpletable{
.addActions({
    .action('insert.table.row.below');
    . actionSeparator(" ");.action('insert.table.column.after');
```
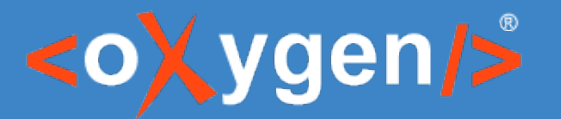

## Outline View

 $\triangledown$  article

 $\overline{v}$  info

title Welcome to Outline Support

 $\triangledown$  sect1

title Inline Markup and Images

▶ para This sample shows that <oXy

▶ para The following Docbook figure

 $\triangleright$  figure

 $\triangleright$  sect1

 $\triangleright$  sect1

#### **Article: Welcome to Outline Support**

#### **Section 1: Inline Markup and Images**

This sample shows that  $\langle$ oXygen $/$  can be used to edit documents in conformity with the dockbookx.dtd-.

The following PDocbook 4 figure is inserted using the Pimagedata 4 tag:

#### $\overline{v}$  Lake in Fagaras

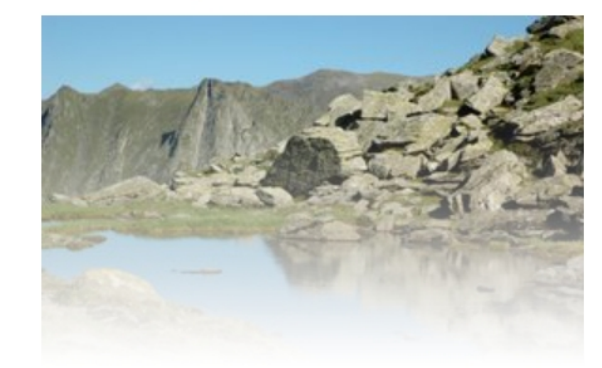

#### Outline View

Features:

- Context menu actions
- Drag and drop elements
- Rearrange elements with pinpoint precision
- Synchronize selection with editor

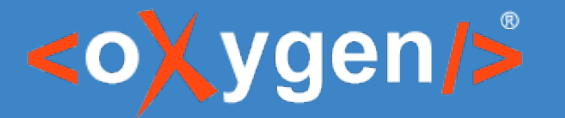

## Outline View

Wouldn't be great to easily navigate through document sections? Wouldn't be great to grasp the whole structure at a glance?

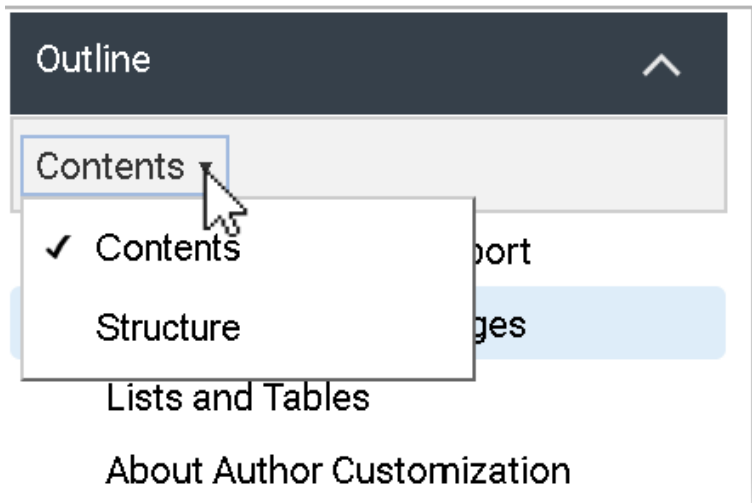

- Contents Mode
- Structure Mode

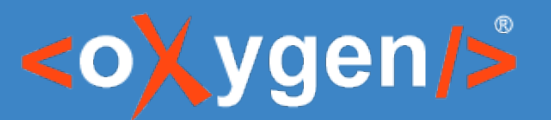

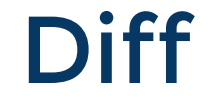

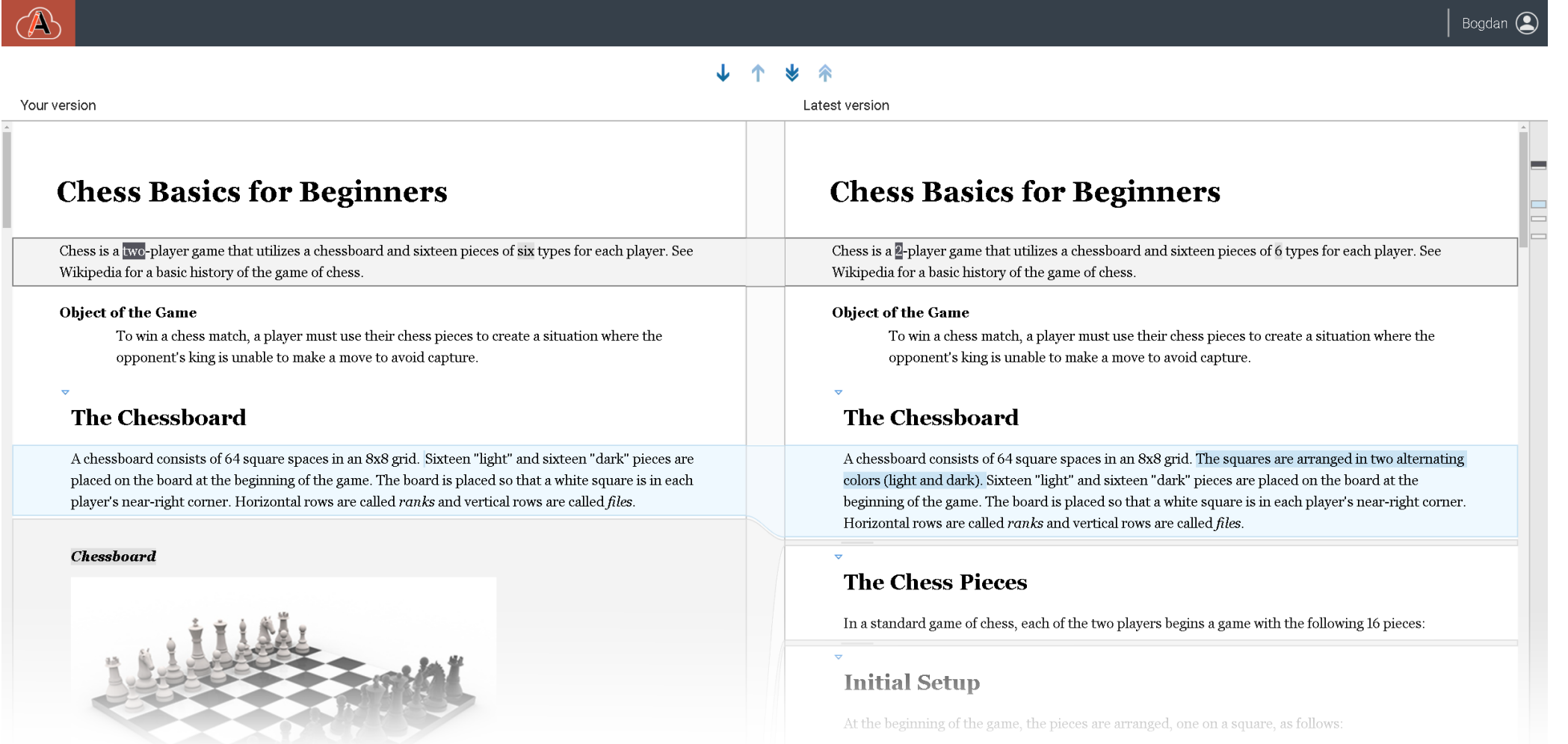

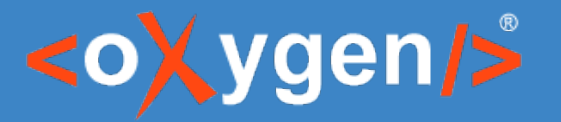

#### Diff as a Service

Diff URL scheme:

- https://www.example.com/oxygen-xml-web-author/app/oxygen.html
- **?url=<...Chess\_latest.dita>**
- **&diffUrl=<...Chess\_latest.dita>**

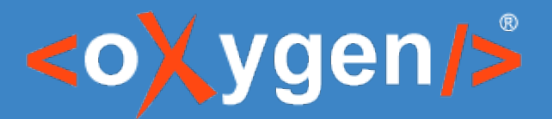

## Diff as a Service – DIY Review Workflow

- Greatly reduce documentation review time
- Allow SME to review documentation

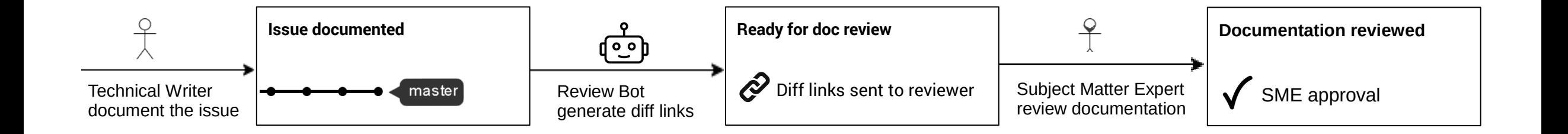

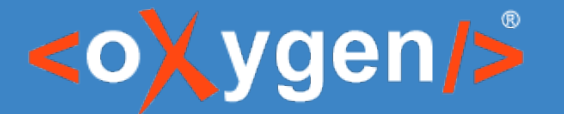

#### Diff as a Service – Out-of-the-box Review Workflow

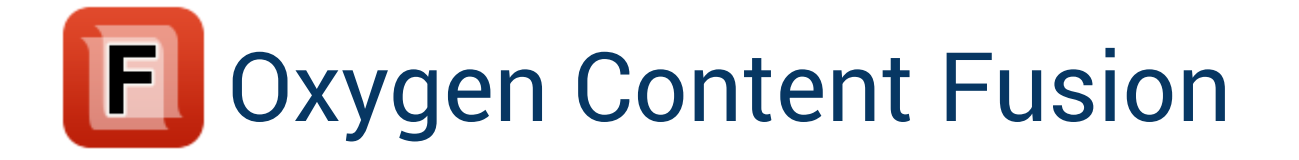

- Collaboration platform
	- out-of-the-box review workflow
- Embed Web Author
	- takes full advantage of the diff tool\*

# THANK YOU!

**Any questions?**

support@oxygenxml.com @oxygenxml

© 2020 Syncro Soft SRL. All rights reserved.